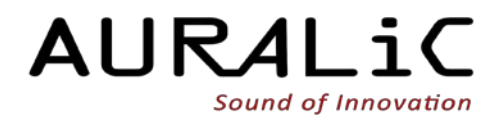

# **ALTAIR** Беспроводной потоковый ЦАП

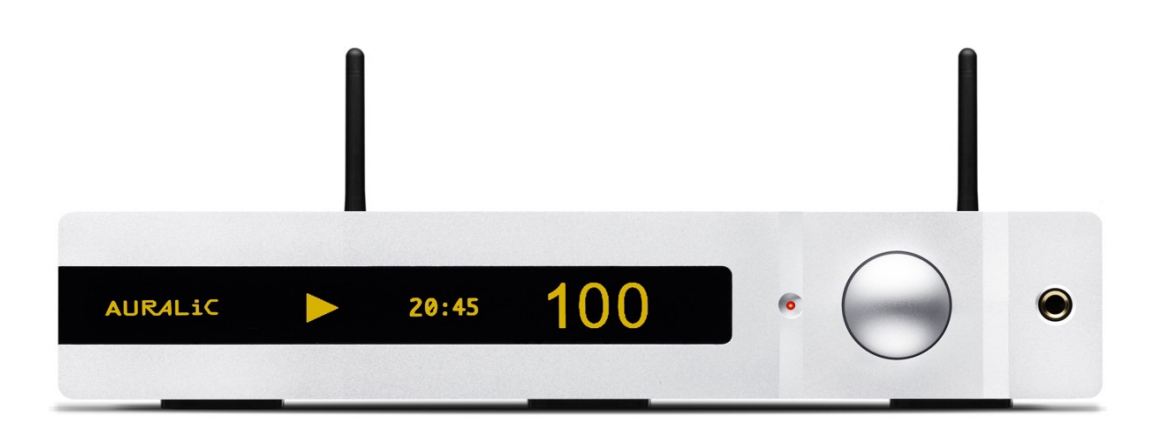

# Инструкция по эксплуатации

Для прошивки версии 4.0 и выше

*Revision 1.0*

#### Copyright © 2008-2018 AURALIC LIMITED (AURALiC) и лицензиары.

Все права защищены. Никакая часть этой публикации, включая, помимо прочего, графику, текст, код или интерактивные функции, не может быть воспроизведена без письменного разрешения AURALiC или ее лицензиаров. Содержание данного руководства предназначено только для использования в информационных целях, может быть изменено без предварительного уведомления и не должно рассматриваться как обязательство AURALiC. AURALiC не несет никакой ответственности за любые ошибки или неточности, которые могут появиться в этом руководстве. AURALiC, inspire the music, Lightning Streaming, Purer-Power, ORFEO и их графические логотипы являются товарными знаками или зарегистрированными товарными знаками AURALiC в США и/или других странах. Товарные знаки AURALiC не могут использоваться в связи с каким-либо продуктом или услугой, не принадлежащей AURALIC, любым способом, который может ввести в заблуждение пользователей, или любым способом, который оскорбляет или дискредитирует AURALIC. Все другие торговые марки, не принадлежащие AURALiC, которые появляются в этом руководстве, являются собственностью их соответствующих владельцев, которые могут или не могут быть связаны, подключены или спонсированы AURALiC.

### **Добро пожаловать**

Спасибо за выбор продукта AURALiC. ALTAIR - это идеальный источник музыки для вашей Hi-Fi системы. Он сочетает в себе высокопроизводительный ЦАП с решением для потоковой передачи данных мирового класса.

#### l **Беспроводной стриминг High-End класса**

ALTAIR оснащен удостоенной наград технологией потокового вещания Lightning от AURALiC, которая поддерживает воспроизведение DXD и Quad-Rate DSD через сеть Wi-Fi. Он также поддерживает несколько расширенных функций, таких как воспроизведение без пауз и мультирум. Memory Playback, последняя функция, добавленная к технологии потоковой передачи данных Lightning, позволяет ALTAIR заранее извлекать и кэшировать всю дорожку в своей встроенной памяти или системном хранилище, а затем воспроизводить локально без какой-либо передачи данных по сети, что поднимает качество звука на высший уровень.

#### l **<sup>15</sup> входов для источников**

ALTAIR функционирует как домашний музыкальный центр, предназначенный практически для всех видов источников цифрового сигнала. Совместно с Lightning DS вы можете транслировать TIDAL, Qobuz и слушать интернет-радио в любое время. Входы ALTAIR AirPlay, Songcast и Bluetooth обеспечивают альтернативные способы потоковой передачи любимой музыки от Apple Music, Spotify и других поставщиков услуг со смартфона или компьютера. Остальные входы включают в себя AES / EBU, коаксиальное, Toslink и USBсоединение, предназначенное для использования компьютера в качестве источника.

#### l **Femto Master Clock**

Двухчастотный тактовый генератор Femto Master Clock в ALTAIR специально спроектирован и оптимизирован для чипа ESS Sabre DAC: с частотой 44,1 и 48 кГц и кратными им. Такая конструкция позволяет ALTAIR постоянно работать с высочайшей точностью (равной режиму EXACT в VEGA) без провалов.

#### l **Полностью линейный блок питания**

Поскольку все больше ЦАП в этом ценовом диапазоне начинают использовать источники импульсного питания, AURALiC настаивает на использовании высокопроизводительной, но дорогостоящей технологии линейного источника питания Purer-Power ™ на ALTAIR. С помощью этой технологии уровень шума по питанию может быть уменьшен на целых 90 дБ.

#### l **Переключаемый фильтр**

В ALTAIR есть четыре встроенных режима фильтрации, которые позволяют пользователям настраивать звук в соответствии с их личными предпочтениями. Эти режимы фильтрации были разработаны на основе хорошо известного режима AURALiC Flexible Filter Mode в цифровом аудиопроцессоре VEGA, каждый из которых содержит несколько цифровых фильтров, оптимизированных для соответствующей частоты дискретизации.

# Содержание

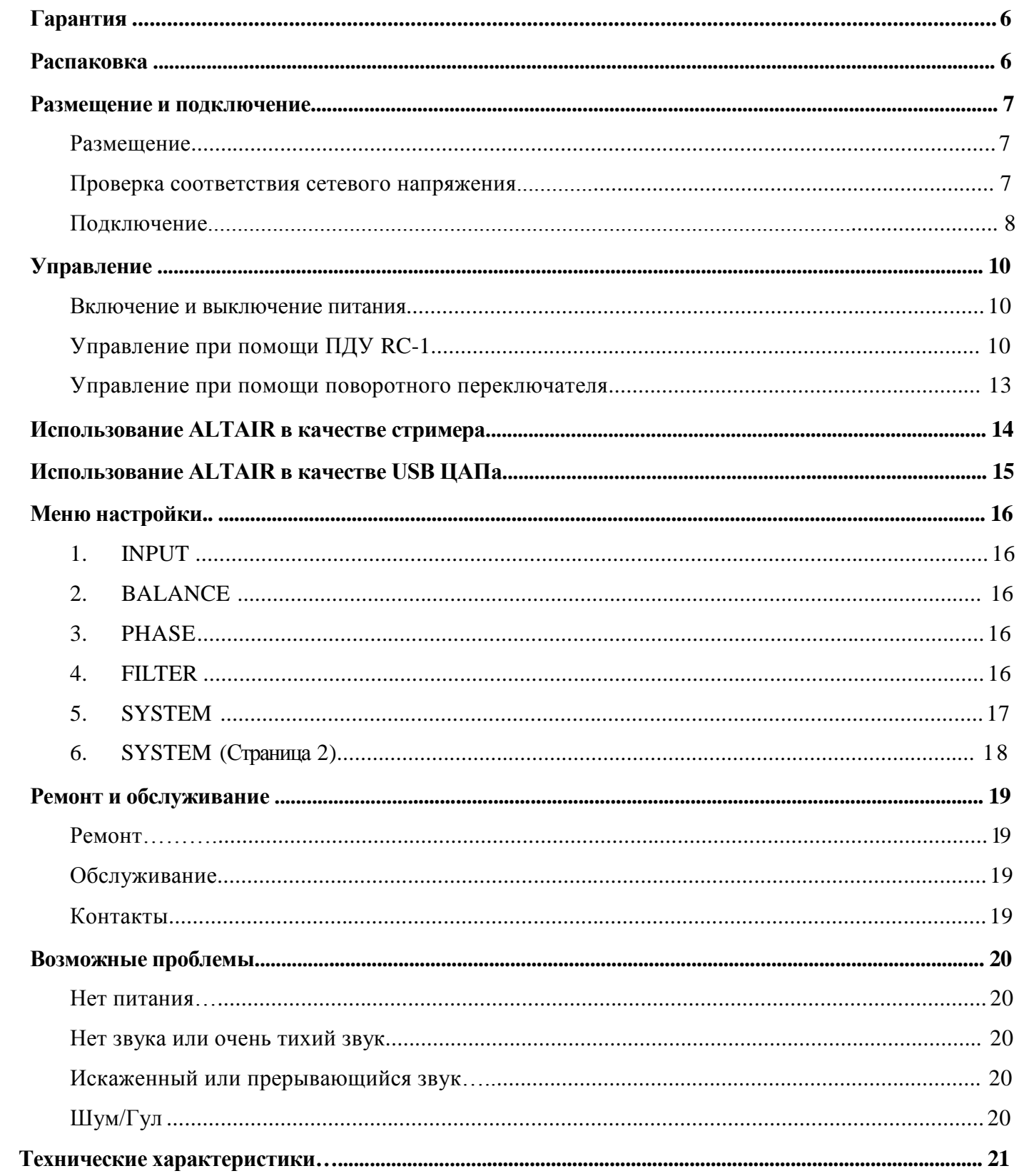

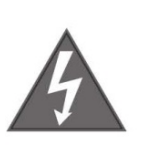

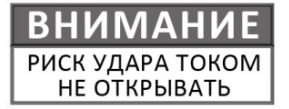

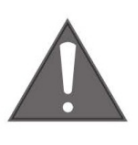

### ДЛЯ УМЕНЬШЕНИЯ РИСКА ПОРАЖЕНИЯ ЭЛЕКТРИЧЕСКИМ ТОКОМ НЕ СНИМАЙТЕ ВЕРХНЮЮ КРЫШКУ. ВНУТРИ НЕТ ДЕТАЛЕЙ, ТРЕБУЮЩИХ ОБСЛУЖИВАНИЯ. ДЛЯ РЕМОНТА ОБРАТИТЕСЬ К КВАЛИФИЦИРОВАННОМУ ПЕРСОНАЛУ.

#### **ВАЖНЫЕ ИНСТРУКЦИИ ПО БЕЗОПАСНОСТИ**

- lВсе инструкции по безопасности и эксплуатации должны быть прочитаны перед фактической эксплуатацией и сохранены для дальнейшего использования.
- 1 Этот продукт должен быть подключен только к источнику питания, указанному на задней панели устройства. Если вы не уверены в типе источника питания, обратитесь к своему дилеру или в местную энергетическую компанию.
- 1 Чтобы полностью отключить это изделие от сети переменного тока, отсоедините вилку шнура питания от розетки переменного тока.
- 1 Не используйте изделие рядом с водой, то есть рядом с ванной, кухонной раковиной, ванной для стирки, во влажном подвале, рядом с бассейном и т. д.
- lНе устанавливайте изделие рядом с источниками тепла, такими как радиаторы, обогреватели, печи или другие приборы, выделяющие тепло. См. «Размещение и подключение» на стр. 7.
- 1 Не допускайте попадания предметов или жидкостей внутрь изделия. Не подвергайте изделие воздействию капель или брызг. Не ставьте сосуд с жидкостью на верхнюю крышку изделия.
- 1 Чистите только мягкой сухой тканью.
- 1 Не пытайтесь обслуживать это изделие самостоятельно. Открытие или снятие крышек может подвергнуть вас опасному напряжению. По всем вопросам обслуживания обращайтесь к авторизованному сервисному персоналу. Смотрите «Ремонт и обслуживание» на странице 19.

# **Гарантия**

Гарантийное покрытие включает в себя все запчасти и работы. Гарантия не действительна, если ущерб вызван злоупотреблением, небрежным обращением или несанкционированными изменениями. Все ремонтные работы должны выполняться AURALiC или уполномоченным ремонтным агентством AURALiC. Работа, выполненная неуполномоченными лицами, аннулирует все гарантийные обязательства.

Продукты AURALiC имеют уникальную идентификацию по серийному номеру (S/N), напечатанному на этикетке, прикрепленной к устройству. Этот номер необходим для подтверждения вашей гарантии. Пожалуйста, укажите ваш серийный номер, если требуется обслуживание.

# **Распаковка**

Пожалуйста, проверьте, что следующие элементы находятся в коробке:

- 1 Altair
- 1 Пульт дистанционного управления
- 1 Сетевой шнур
- **1** Антенны Wi-Fi  $(2 \text{mryku})$
- 1 Инструкция по эксплуатации

Тщательно распакуйте изделие. Если есть какие-либо повреждения или что-то отсутствует, пожалуйста, свяжитесь с вашим дилером.

#### **ВСЕ ПЕРЕСЫЛКИ ЭТОГО ПРОДУКТА ТОЛЬКО В ОРИГИНАЛЬНОЙ УПАКОВКЕ!**

Обязательно сохраните оригинальную упаковочную коробку и все упаковочные материалы, так как они специально разработаны для защиты устройства во время транспортировки и перевозки.

### **Размещение и подключение**

# **Размещение**

Altair следует размещать на твердой и устойчивой поверхности с хорошей вентиляцией. Не устанавливайте этот продукт рядом с источниками тепла, такими как радиаторы, или другими устройствами (например, усилителями), которые выделяют тепло. Поместите изделие таким образом, чтобы его расположение или положение не мешали правильной вентиляции. Например, он не должен быть расположен на кровати, диване, ковре или подобной поверхности, которая может блокировать вентиляционные отверстия, или помещаться в закрытой мебели, такой как книжный шкаф или что-то подобное, где не может быть обеспечена достаточная вентиляция.

#### **Требование по вентиляции**

При нормальной работе Altair рассеивает до 30 Вт мощности. Он должен быть установлен в пространстве с зазором не менее 3 см сверху, сзади и с обеих сторон корпуса для обеспечения достаточной вентиляции. Не устанавливайте его непосредственно над другим оборудованием, которое выделяет тепло.

### **Проверка соответствия сетевого напряжения**

Altair поставляется с предустановленным сетевым напряжением для работы в стране назначения. Значение сетевого напряжения указано на задней панели устройства, возле разъема питания. Установка сетевого напряжения не предназначена для изменения пользователем. Если это необходимо сделать, свяжитесь с вашим дилером.

Шнур питания имеет трехпроводную вилку с заземлением (вилка с третьим контактом для заземления). Он подходит только к заземленной розетке. Если вы не можете полностью вставить вилку в розетку, свяжитесь с вашим дилером. Не пренебрегайте защитной целью заземленной вилки.

#### **ALTAIR ДОЛЖЕН ИСПОЛЬЗОВАТЬСЯ С ПОДХОДЯЩИМ НАПРЯЖЕНИЕМ И ПРАВИЛЬНЫМ ЗАЗЕМЛЕНИЕМ!**

# **Подключение**

Входы и выходы на задней панели Altair:

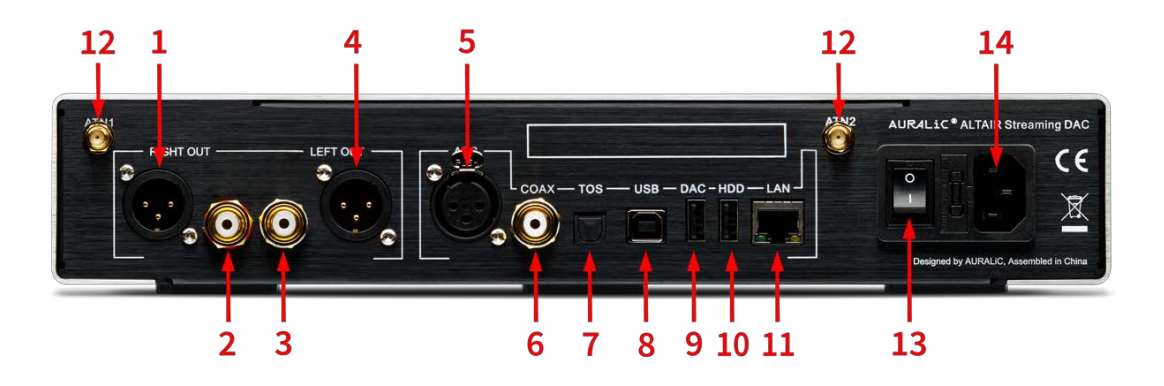

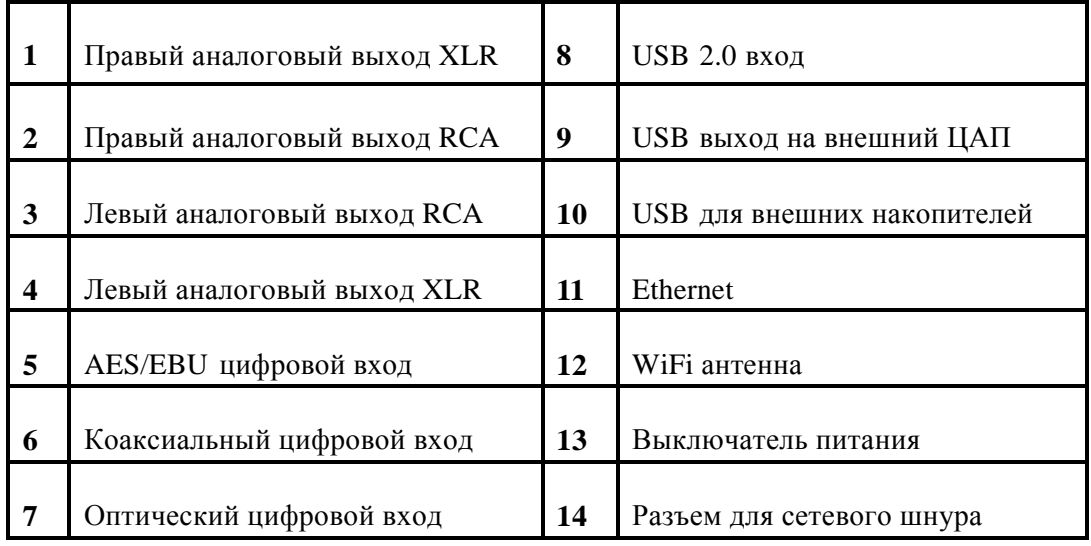

Обязательно выключите все устройства в вашей системе перед выполнением любых работ по подключению. Несоблюдение этой инструкции может привести к необратимому повреждению устройства и аннулированию гарантии.

#### **ВСЕГДА ВЫКЛЮЧАЙТЕ ALTAIR ПРИ ПРОВЕДЕНИИ КОММУТАЦИИ!**

#### l **Аналоговые выходы**

Симметричные и несимметричные аналоговые выходы ALTAIR буферизуются индивидуально. Эти две группы выходов могут использоваться одновременно. Тем не менее, мы рекомендуем вам отключить неиспользуемые порты, чтобы избежать возможных электромагнитных помех, вызванных кабелями.

Напряжение аналоговых выходов регулируется с максимальным уровнем около 4,4 В на XLR и 2,2 В на выходах RCA. Пожалуйста, обратите особое внимание, чтобы НЕ закорачивать любой вывод аналогового выхода на землю.

#### **НИКОГДА НЕ ЗАКОРАЧИВАЙТЕ ЛЮБОЙ ВЫХОД ALTAIR НА ЗЕМЛЮ! ЭТО МОЖЕТ ПРИВЕСТИ К ПОВРЕЖДЕНИЮ УСТРОЙСТВА, ЧТО ПРИВЕДЕТ К АНУЛИРОВАНИЮ ГАРАНТИИ!**

#### l **WiFi, Ethernet для Lightning Streaming**

Lightning Streaming может быть активирован через соединение Wi-Fi или Ethernet. Пожалуйста, обратитесь к странице 14 для подробной инструкции о том, как настроить ALTAIR в вашей домашней сети.

#### l **USB вход для внешних накопителей**

USB выход может подавать ток 5 В / 500 мА на USB-накопитель. Мы рекомендуем вам использовать USB-накопитель с автономным питанием для лучшего качества звука. Для воспроизведения музыки, хранящейся на USB-накопителе, сначала необходимо подключить ALTAIR к домашней сети, см. Инструкцию на стр. 14.

#### l **USB выход на внешний ЦАП**

При использовании ALTAIR в качестве стримера Lightning, вы можете подключить ALTAIR к USB ЦАП, сделав его только цифровым стримером. Чтобы использовать эту функцию, вам сначала нужно будет подключить ALTAIR к вашей домашней сети. Инструкции см. на стр. 14.

#### l **AES/EBU, коаксиальный и оптический цифровые входы**

Цифровые входы AES / EBU, коаксиальный и оптический, имеют индивидуальную буферизацию. Максимальная частота дискретизации, поддерживаемая этими входами, составляет 24 бит / 192 кГц.

#### l **USB 2.0 вход**

Вход USB 2.0 использует асинхронный режим передачи и буферизируется с помощью технологии AURALIC ActiveUSB для дальнейшего уменьшения джиттера. Вход USB поддерживает сигналы PCM до 32 бит / 384 кГц, потоки DSD на частотах 2,8224 МГц и 5,6448 МГц через протокол DoP V1.1 и DSD256 нативно с ПК на Windows с выбранным совместимым программным обеспечением для воспроизведения или через стример на базе Linux. Для правильной работы в системе ПК с Windows требуется специальный драйвер, см. «Использование ALTAIR в качестве автономного ЦАП USB» на стр. 15.

#### l **Разъем для сетевого шнура**

Мы рекомендуем вам использовать отдельную линию питания для ALTAIR, чтобы обеспечить изоляцию от других компонентов цифрового тракта, использующих импульсные источники питания. Потребляемая мощность ALTAIR составляет менее 30 Вт, поэтому шнур питания большого диаметра не рекомендуется, так как вес разъема шнура питания может повредить разъем для шнура питания на задней панели устройства. Пожалуйста, дважды проверьте сетевое напряжение на задней панели устройства перед подключением к источнику питания.

# **Управление**

Передняя панель ALTAIR и индикация основного экрана показаны ниже:

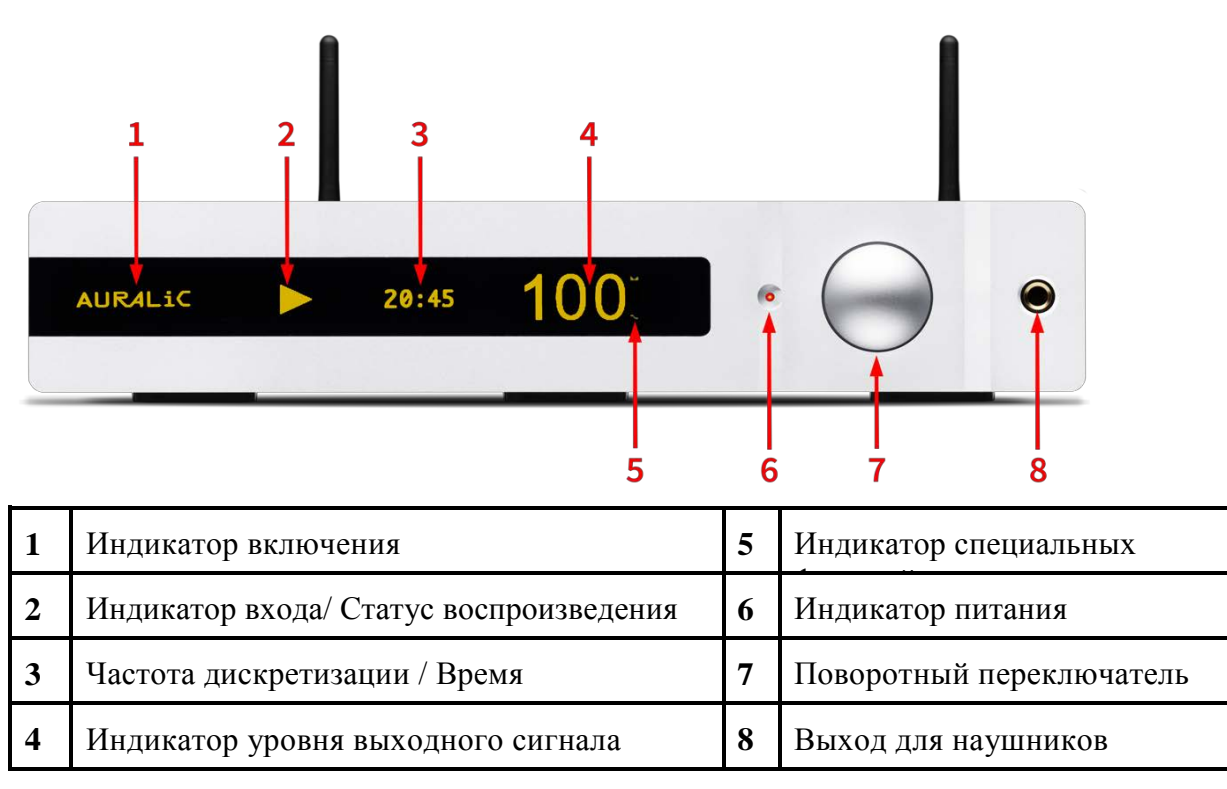

#### **Включение и выключение питания**

ALTAIR включается, когда выключатель питания (13, на задней панели устройства) переключается в положение «I», и выключается, когда выключатель питания находится в положении «O».

Как только ALTAIR будет включен, он перейдет в спящий режим. В спящем режиме ALTAIR отключит только некоторые части цифровых цепей, оставит активными все аналоговые цепи и тактовый генератор. Индикатор включения (1) будет отображаться с низкой яркостью в режиме ожидания.

# **Управление при помощи ПДУ RC-1**

Расположение кнопок и номера кнопок пульта дистанционного управления RC-1 показано ниже:

#### l **Начало работы**

При включении ALTAIR автоматически перейдет в спящий режим. Чтобы начать работу, просто нажмите кнопку POWER (01), ALTAIR запустит самодиагностику и включится.

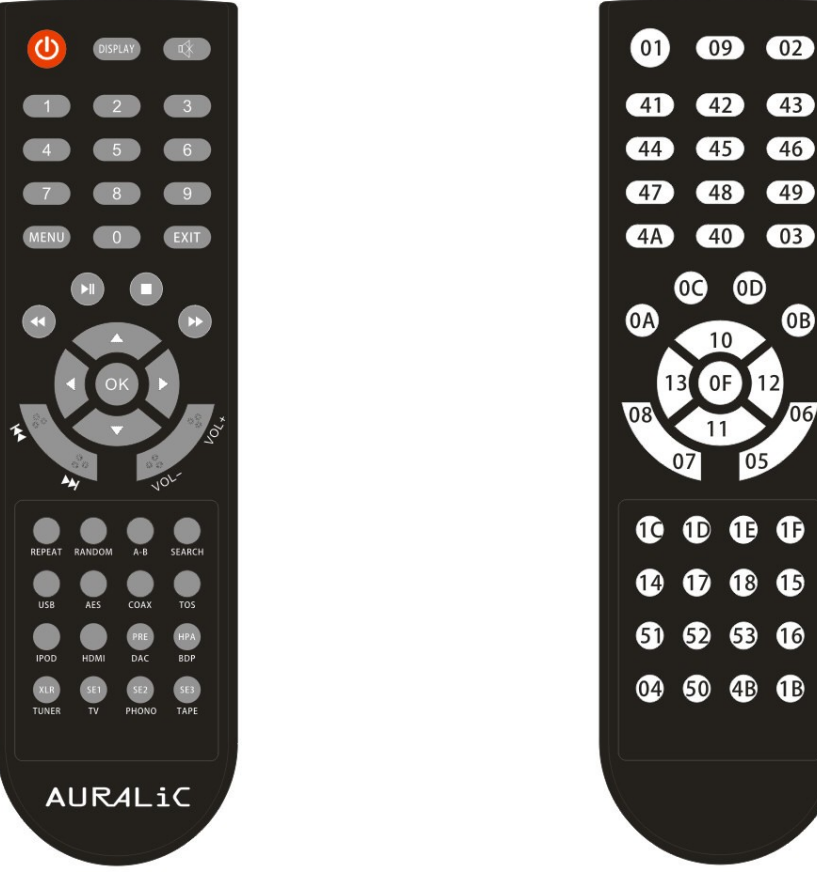

#### l **Регулировка громкости**

В зависимости от ваших настроек громкость можно установить с помощью кнопок VOL- (05) и VOL + (06) или DOWN (11) и UP (10). Одно нажатие изменяет громкость за один шаг, держите кнопку нажатой, чтобы изменять громкость непрерывно. ALTAIR определяет длительность нажатия кнопки и применяет соответствующее ускорение изменения: чем дольше нажата кнопка громкости, тем быстрее будет изменяться громкость.

#### l **Выбор входа**

Вход можно выбрать и немедленно переключить, нажав одну из кнопок: IPOD (51), USB (14), AES (17), COAX (18) и TOS (15). Соответствующий вход отобразит индикатор (2) на главном экране. Если вы хотите использовать потоковое вещание, AirPlay, Bluetooth и другие входные каналы, связанные с потоковой передачей, пожалуйста, используйте IPOD (51).

#### l **Включение/Выключение дисплея**

Дисплей можно отключить вручную, нажав кнопку DISPLAY (09), и снова активировать, нажав любую кнопку на пульте дистанционного управления.

#### l **Включение/Выключение звука**

Нажатие кнопки MUTE (02) на пульте дистанционного управления будет последовательно включать и выключать звук. Значение громкости на главном экране будет мигать, если звук на устройстве выключен.

#### l **Управление потоковым транспортом**

При использовании со входом потоковой передачи Lightning, следующая функция будет привязана к клавише на пульте дистанционного управления:

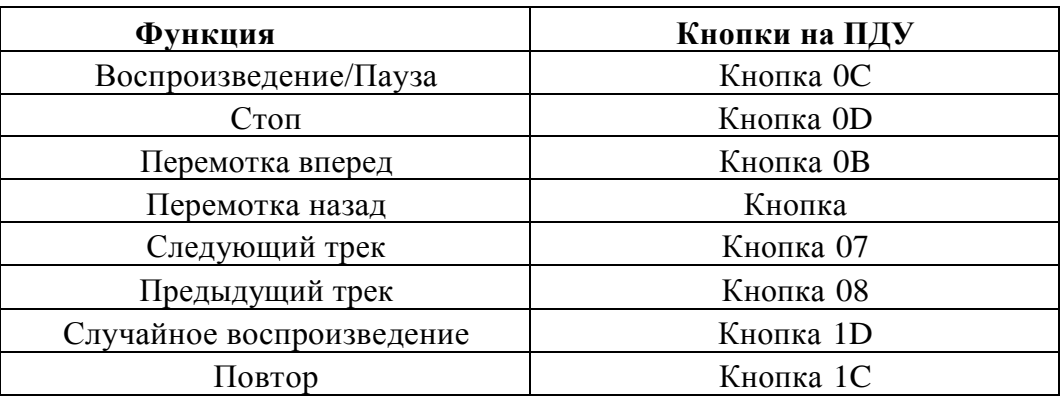

### **Меню настройки**

#### l **Вход и выход из меню**

Чтобы войти в меню настроек, нажмите кнопку MENU (4A). Чтобы выйти из меню в любой позиции, нажмите EXIT (03) или POWER (01). Любая предыдущая операция не будет сохранена, за исключением настройки баланса (см. Стр. 16) после применения операции выхода. Если в течение 15 секунд не выполняется никаких действий, ALTAIR автоматически выйдет на главный экран.

#### l **Выбор и подтверждение пункта меню**

Есть два способа выбрать пункт меню. Во-первых, использовать кнопки навигации UP (10), DOWN (11), RIGHT (12) и LEFT (13) в любом положении меню. Альтернативный способ - использовать цифровые кнопки 1–6 (41–46) для выбора пункта меню с соответствующим номером. Чтобы подтвердить операцию или войти в выбранное меню, нажмите кнопку OK (0F). Если в течение 15 секунд не выполняется никаких действий, ALTAIR автоматически выйдет на главный экран.

#### l **Спящий режим**

Нажмите кнопку 01 (POWER) на пульте дистанционного управления. Появится диалоговое окно для подтверждения операции. Выберите YES (по умолчанию) и нажмите кнопку OK (0F). Устройство перейдет в спящий режим. Или выберите NO, чтобы выйти. Если в течение 15 секунд не выполняется никаких действий, ALTAIR автоматически выйдет на главный экран. Вы можете нажать и удерживать кнопку 01 (POWER) в течение 5 секунд, чтобы перевести устройство в спящий режим без необходимости выбирать «Да» в качестве подтверждения.

### **Управление при помощи поворотного переключателя**

ALTAIR также использует поворотный переключатель (7) для выполнения всех операций, если вы не хотите использовать пульт дистанционного управления. Поворотный переключатель можно повернуть по часовой стрелке или против часовой стрелки на 20 шагов для полного цикла и нажать для подтверждения.

#### l **Начало работы**

После включения ALTAIR будет находиться в спящем режиме. Для запуска устройства кратковременно нажмите поворотный переключатель, ALTAIR запустит самодиагностику и включится.

#### l **Регулировка громкости**

Самый простой способ изменить громкость - это управлять поворотным переключателем на передней панели. Вращение по часовой стрелке увеличит громкость, а вращение против часовой стрелки уменьшит громкость. ALTAIR может определять скорость вращения и применять соответствующее ускорение. На низкой скорости один шаг вращения означает один шаг изменения громкости. Чем выше скорость вращения, тем больше шагов будет меняться.

#### l **Меню настройки**

Чтобы войти в меню настройки, кратковременно нажмите поворотный переключатель, чтобы отобразить пункты меню. Поверните переключатель, чтобы выделить выбранный пункт меню последовательно. Для входа в выбранный пункт меню или подтверждения операции кратковременно нажмите поворотный переключатель. Если в течение 15 секунд не выполняется никаких действий, ALTAIR автоматически выйдет на главный экран.

#### l **Спящий режим**

Нажмите и удерживайте поворотный переключатель на главном экране в течение 3 секунд, появится диалоговое окно для подтверждения операции. Выберите YES (по умолчанию) и нажмите поворотный переключатель для подтверждения. Или выберите NO и нажмите поворотный переключатель, чтобы выйти. Если никакая операция не применяется в течение 15 секунд, ALTAIR автоматически выйдет на главный экран.

# **Использование ALTAIR в качестве стримера**

Чтобы использовать ALTAIR в качестве стримера, вам необходимо подключить устройство к домашней сети и управлять им с помощью управляющего программного обеспечения AURALiC Lightning DS. Lightning DS можно бесплатно загрузить в магазине Apple App Store. Для работы с ним вам понадобится iPad (iPad 2 или более поздняя модель), iPhone (iPhone 4S и более поздняя модель) или iPod touch (5-е поколение или более поздняя модель). Функция потоковой передачи ALTAIR также будет совместима со сторонним программным обеспечением OpenHome / UPnP или Roon. Однако первоначальная настройка, например, настройка сети WiFi, может быть выполнена только через Lightning DS.

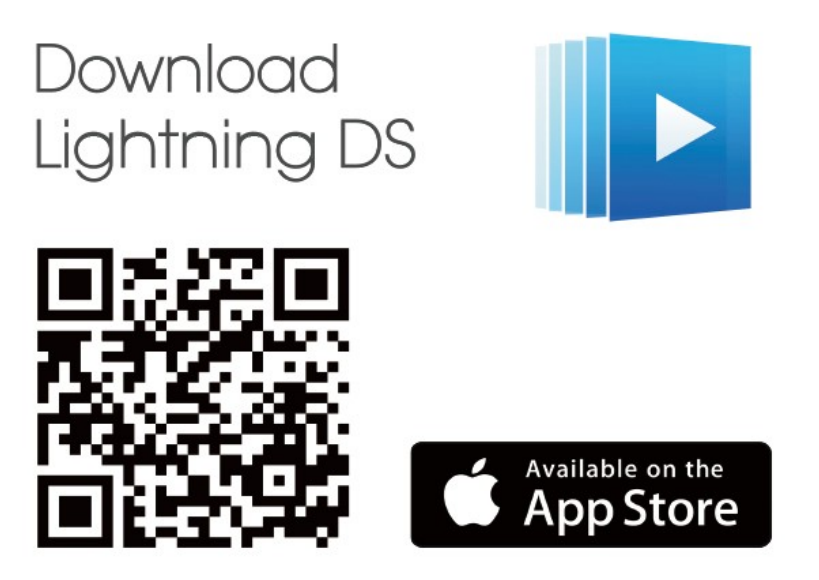

Lightning DS имеет встроенное анимированное руководство, которое поможет вам настроить ALTAIR в вашей домашней сети. Мы настоятельно рекомендуем вам следовать руководству, чтобы завершить настройку устройства.

Поскольку встроенное ПО устройства ALTAIR и Lightning DS время от времени обновляются новыми функциями, посетите наш онлайн-центр поддержки, чтобы получить последнюю версию документа и руководство пользователя

Пожалуйста, посетите SUPPORT.AURALIC.COM,

чтобы получить последнюю версию руководства

пользователя Lightning Streaming для ALTAIR

# **Использование ALTAIR в качестве USB ЦАПа**

Apple Mac OS X 10.6.4 или более поздней версии, специальная система Linux, поддерживающая аудиоустройство USB 2.0, не требуют установки драйверов для корректной работы с AURALiC.

Драйвер USB необходим для правильной работы во всех операционных системах Microsoft Windows, включая Windows 7/8/10. Обратите внимание, что Windows XP и Vista больше не поддерживаются.

Вы можете загрузить последнюю версию USB драйвера для операционной системы Windows через веб-сайт поддержки по адресу: SUPPORT.AURALIC.COM.

Драйвер не требуется для Mac OS и Linux.

Пожалуйста, посетите SUPPORT.AURALIC.COM, чтобы получить последнюю версию аудио драйвера USB для системы Windows (Windows 7, 8, 10 и выше)

# **Меню настройки**

# **1. INPUT**

#### **1. AES**

Включает вход AES/EBU.

#### **2. COAX**

Включает коаксиальный вход.

#### **3. STREAM (по умолчанию)**

Переключает ALTAIR в режим стримера.

#### **4. TOSLINK**

Включает оптический вход.

#### **5. USB HS**

Включает USB вход.

#### **6. BACK**

Возврат к предыдущему меню.

### **2. BALANCE**

Это меню для регулировки баланса громкости между левым и правым каналом. Если громкость левого и правого каналов не совпадают, на главном экране в правом верхнем углу появится маленький значок: **1944**, чтобы напомнить вам об использовании этой опции. Значение по умолчанию для этого меню слева = справа.

# **3. PHASE**

#### **1. NORMAL (по умолчанию)**

Установите фазу аналогового выхода без изменений.

#### **2. INVERT**

Инвертировать фазу аналогового выхода. Небольшой значок: появится на главном экране в правом нижнем углу, чтобы напомнить вам об использовании этой опции.

#### **3. BACK**

Возврат к предыдущему меню

### **4. FILTER**

#### **1. PRECISE (по умолчанию)**

Традиционная конструкция фильтра с использованием алгоритма единого фильтра для всех частот дискретизации. Точный режим обеспечивает максимально точное звуковое представление исходного материала.

#### **2. DYNAMIC**

С теми же характеристиками полосы пропускания и ограничения, что и в режиме Precise, но с меньшей групповой задержкой. Динамический режим - это идеальный баланс между измеримой точностью и субъективным качеством.

#### **3. BALANCE**

Режим Balance предназначен для достижения минимального pre-echo и ringing эффектов. Roll-off фильтры показывают умеренную полосу пропускания и ограничения, однако групповая задержка сведена к минимуму.

#### **4. SMOOTH**

Smooth режим набрал наибольшее количество баллов на субъективных тестах прослушивания во время разработки. Все фильтры в этом режиме имеют минимальный тип фазы, что означает отсутствие pre-echo. Фильтры режима Smooth спроектированы с очень малой групповой задержкой, чтобы также исключить ringing.

#### **5. BACK**

Возврат к предыдущему меню.

# **5. SYSTEM**

# **1. VOL.MOD**

#### **1. MASTER**

Все входные каналы будут использовать одинаковую настройку громкости. Громкость по умолчанию при первом использовании 20 (-40 дБ).

#### **2. INDVDL (по умолчанию)**

Каждый входной канал имеет свою настройку громкости. Когда вы переключаетесь на новый входной канал, ALTAIR будет постепенно прибавлять громкость, чтобы избежать внезапного громкого звука. Громкость по умолчанию для каждого входного канала составляет 20 (-40 дБ).

#### **3. BACK**

Возврат к предыдущему меню.

# **2. DISPLAY**

#### **1. KEEP ON (по умолчанию)**

Дисплей будет работать до тех пор, пока он не будет выключен вручную с помощью пульта дистанционного управления. Дисплей снова включится при нажатии любой кнопки на пульте дистанционного управления или поворотным переключателем.

#### **2. AUTO OFF**

Дисплей отключается автоматически через 15 секунд без каких-либо действий. И снова включится при нажатии любой кнопки на пульте дистанционного управления или поворотным переключателем.

#### **3. DIM**

Понижает яркость дисплея.

#### **4. NORMAL (по умолчанию)**

Устанавливает яркость дисплея на среднее значение.

#### **5. BRIGHT**

Устанавливает яркость дисплея на максимальное значение.

#### **6. BACK**

Возврат к предыдущему меню.

# **3. REMOTE**

#### **1. VOL- / + (по умолчанию)**

Используйте VOL- или VOL+ на пульте дистанционного управления для регулировки уровня громкости.

#### **2. DOWN / UP**

Используйте кнопку DOWN или UP на пульте дистанционного управления, чтобы установить громкость. Так как TAURUS PRE (наш балансный предусилитель) использует VOL- или VOL + для управления громкостью, этот параметр разделяет операции громкости от разных аппаратов.

#### **3. BACK**

Возврат к предыдущему меню.

# **4. RESET**

Стереть все настройки пользователя, восстановить заводские настройки. Предупреждающее сообщение будет отображаться до окончания операции.

# **5. NEXT**

Переход на вторую страницу системного меню.

# **6. BACK**

Возврат к предыдущему меню.

# **6. SYSTEM (страница 2)**

# **1. WIFI AP**

Используя эту операцию, ALTAIR создаст сеть WiFi с именем AURALiC-Lightning. Присоединяясь к этой сети, вы можете подключиться к ALTAIR с помощью Lightning DS для управления присоединением ALTAIR к определенной домашней сети WiFi или Ethernet. Предупреждающее сообщение будет отображаться до окончания операции.

# **2. NETWORK**

Отображение текущего состояния сетевого подключения ALTAIR, такого как тип подключения, IP-адрес, имя сети WiFi и т. д.

# **3. ABOUT**

Отображение информации об этом устройстве, включая тип устройства, S/N, версии аппаратного обеспечения и прошивки.

# **4. BACK**

Возврат на первую страницу системного меню.

### **Ремонт и обслуживание**

# **Обслуживание**

ALTAIR не требует регулярного технического обслуживания для нормального функционирования. Тем не менее, есть несколько вещей, которые помогут поддерживать его в хорошем рабочем и косметическом состоянии:

### **Чистка**

Чистите корпус только мягкой сухой тканью.

### **Длительный простой**

Отключите Altair от электросети, если он не используется в течение длительного периода времени.

# **Ремонт**

Если у вашего Altair возникла проблема, свяжитесь с вашим дилером. Не аннулируйте гарантию, позволив постороннему персоналу попытаться произвести ремонт. Не пытайтесь обслуживать изделие самостоятельно: любой несанкционированный ремонт устройства приведет к аннулированию гарантии.

# **Контакты**

Если у вас есть какие-либо вопросы, пожалуйста, свяжитесь с нашим отделом технической поддержки:

**Официальный дистрибьютор и сервисный центр в России группа компаний «Т-АРТ»** Москва, ул. Горбунова, д. 2, стр. 3, БЦ «Гранд Сетунь Плаза», web-site: www.t-art.ru тел.: +**7 495 228 09 13** e-mail: **info@t-art.ru**

# **Возможные проблемы**

### **Нет питания**

- l Убедитесь, что шнур питания подключен как к разъему питания переменного тока, так и к сетевой розетке переменного тока.
- 1 Попробуйте заменить сетевой шнур на другой.
- l Проверьте индикацию сетевого напряжения на задней панели устройства и посмотрите, соответствует ли она местному напряжению питания.

### **Нет звука или очень тихий**

- l Проверьте все кабели, чтобы убедиться в надежности соединения между ALTAIR <sup>и</sup> соответствующими компонентами.
- l Если вы используете порт USB, убедитесь, что громкость программного обеспечения для воспроизведения установлена на слышимый уровень и не отключена.
- 1 Убедитесь, что все компоненты системы включены.
- 1 Убедитесь, что соответствующие компоненты, подключенные к выбранному входу, транслируют звуковой сигнал.
- l Попробуйте перезагрузить ALTAIR (выключите ALTAIR, затем включите снова).

### **Искаженный или прерывающийся звук**

- **1** Проверьте выходные кабели между ALTAIR и предусилителями / усилителями мощности / активными АС, убедитесь, что все они имеют хороший контакт.
- l Убедитесь, что все соединения колонок надежны и что в клеммах колонок нет случайных закорачиваний проводов.
- l Попробуйте перезагрузить ALTAIR (выключите ALTAIR, затем включите снова).

# **Шум/ Гул**

- l Проверьте кабели между ALTAIR и соответствующими компонентами, убедитесь, что все соединения выполнены правильно.
- l Убедитесь, что кабели между ALTAIR и усилителями мощности не проложены вблизи какихлибо кабелей переменного тока, силовых трансформаторов или других индуктивных устройств.
- l Может быть полезно подключить все компоненты системы к одной цепи переменного тока, чтобы разделить общую землю.

# **Технические характеристики**

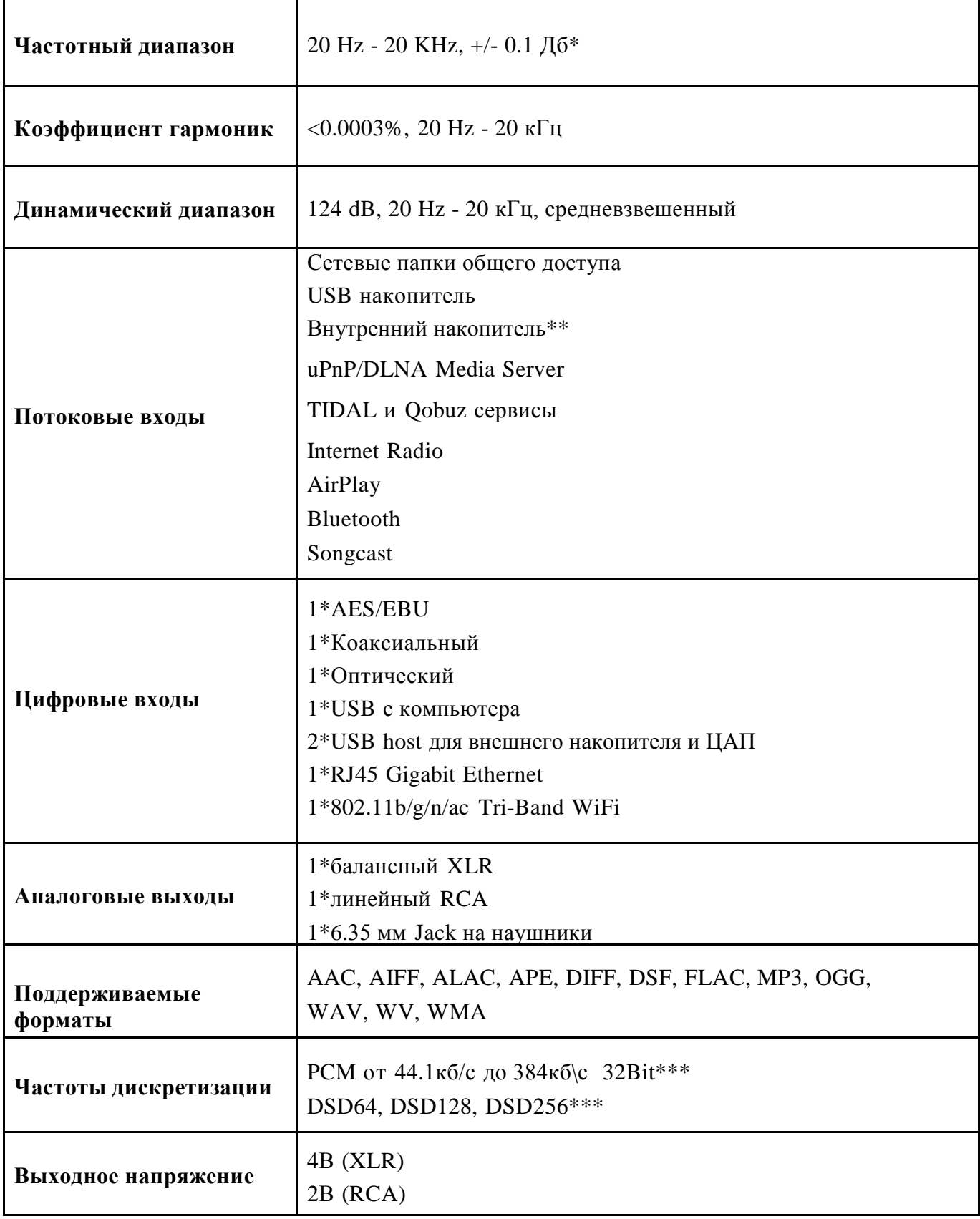

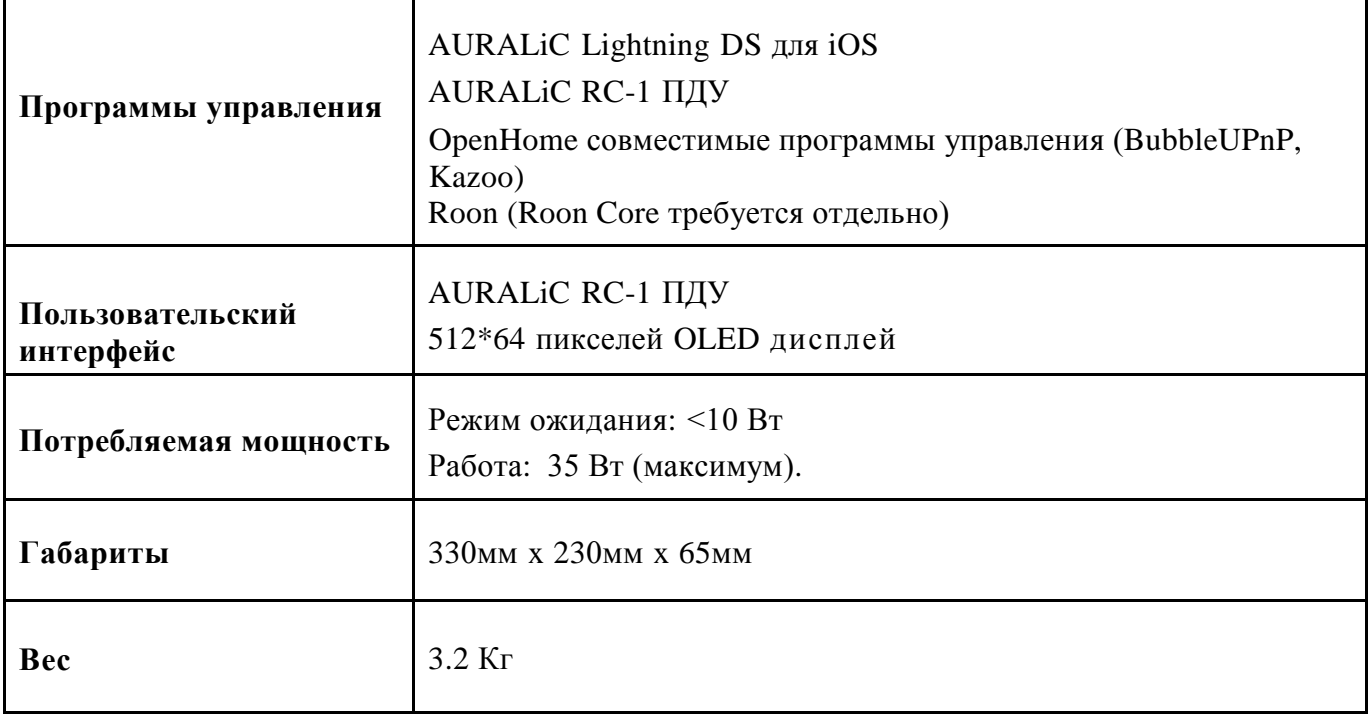

\* Протестировано в режиме фильтра Precise для любой частоты дискретизации

\*\* При установленном 2.5-inch HDD или SSD, опция

\*\* 352.8кб/с и 384кб/с поддерживаются только по USB

\*\*\* 32bit поддерживается только по USB

\*\*\* 'DoP V1.1' или нативный DSD поддерживается только по сети или по USB

*Все технические характеристики могут быть изменены без предварительного уведомления.*